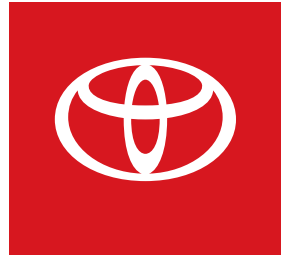

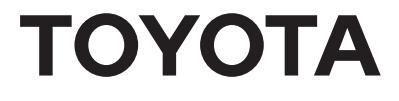

## Getting Started with

# entue 3.0

- Bluetooth Pairing
- Registration
- Mobile Device Apps
- Service Connect
- Remote Connect

## **Bluetooth Pairing**

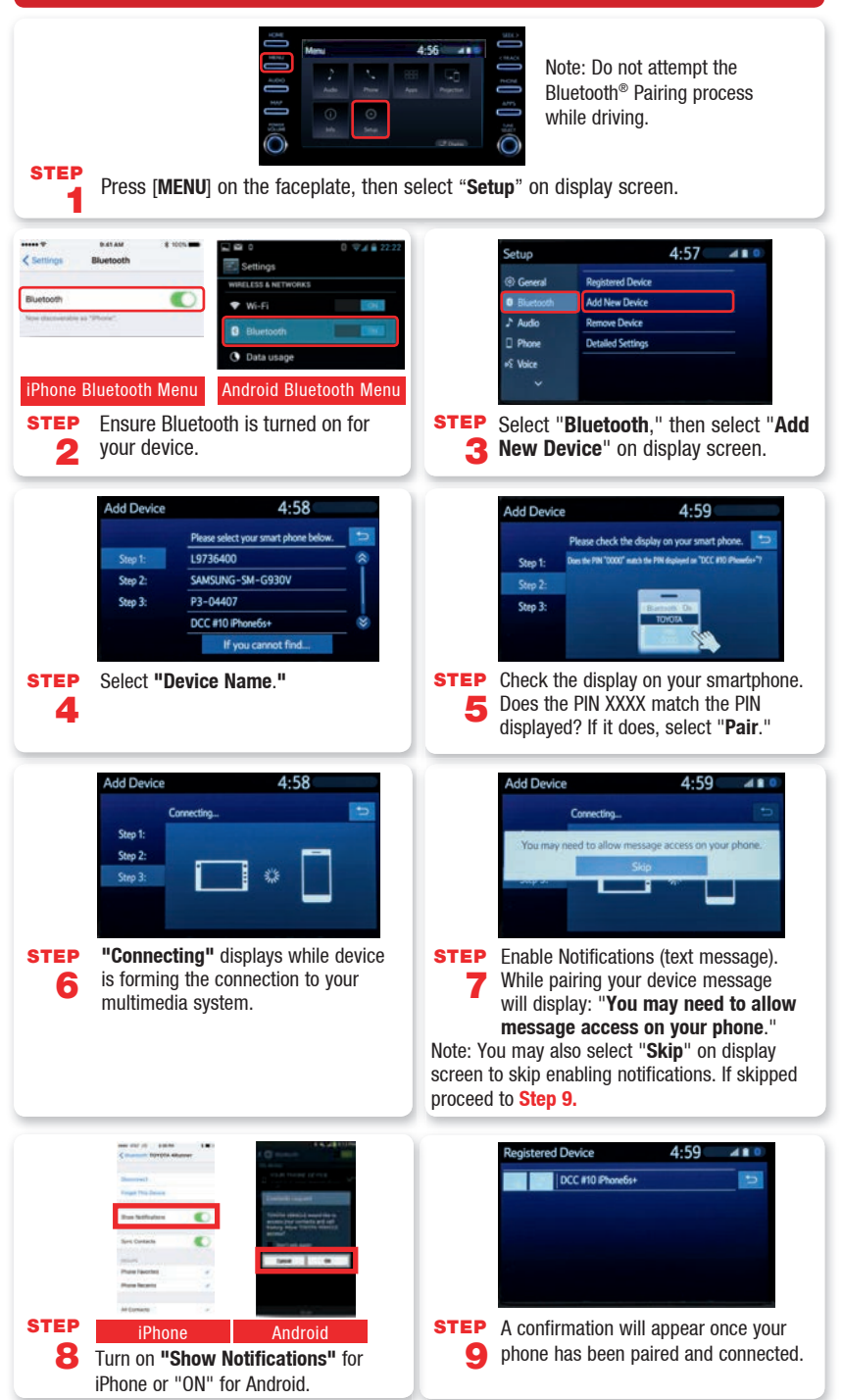

## **Registration**

To maximize your Entune™ 3.0 experience, begin by downloading the Entune<sup>™</sup> 3.0 App Suite Co

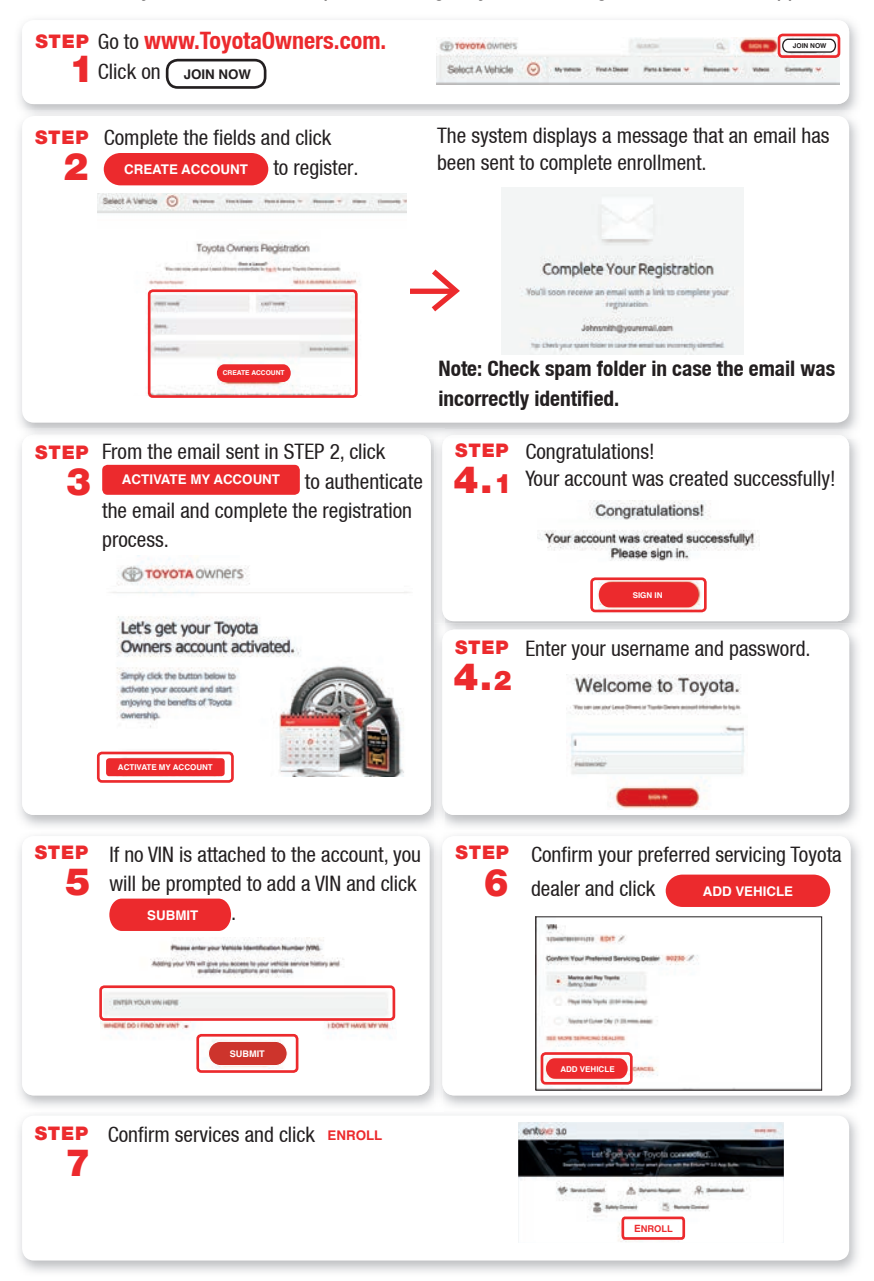

nnect App onto your mobile device. Then visit www.ToyotaOwners.com to register.

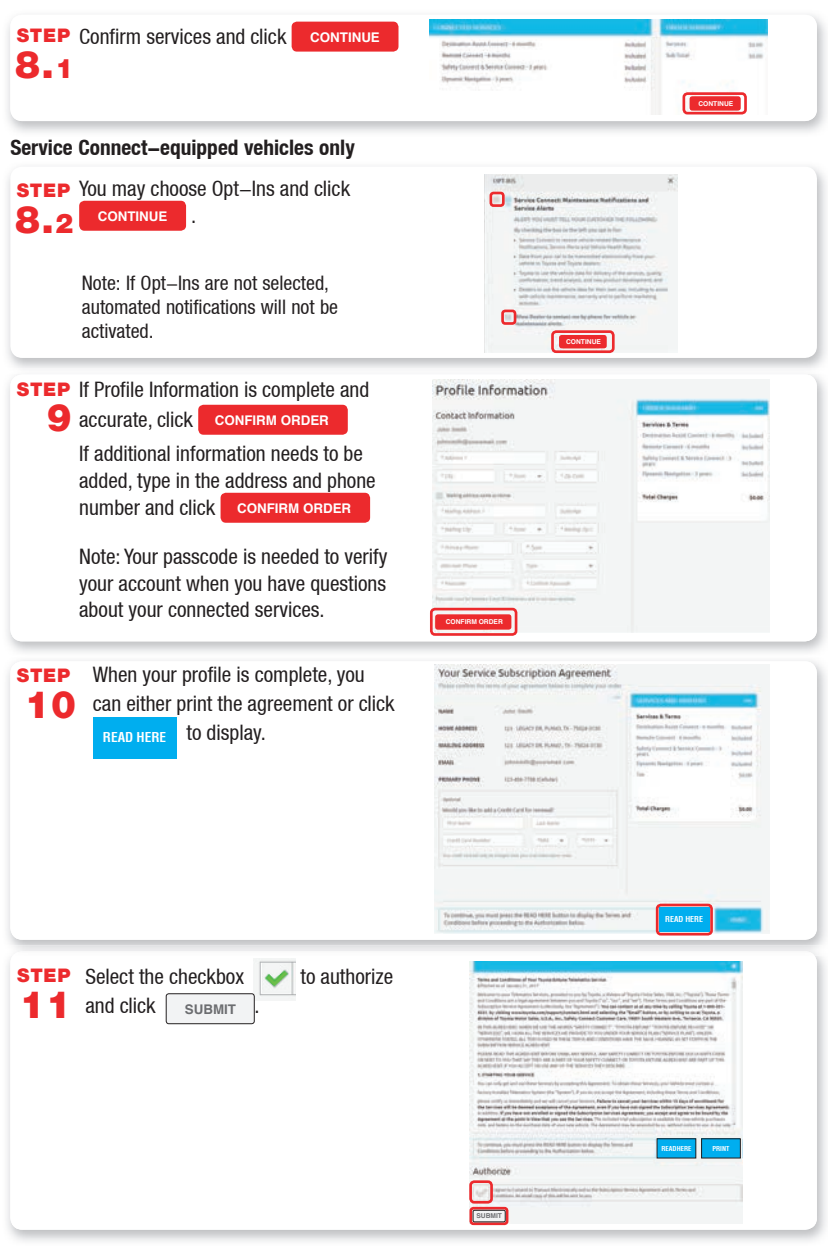

**Remote Connect-equipped vehicles only**

**STEP** Input the 6 digit authorization code you receive via email using the vehicle's 12 multimedia system.

**If this email and code have not been received, you may call 1-800-331-4331 or press the S.O.S button located in the overhead console to reach an agent.**

## **Mobile Device Apps**

In order to use Entune™ 3.0 App Suite Connect in your vehicle, you will need to have the Entune™ 3.0 App Suite Connect App downloaded onto your smartphone.

Please download the apps you need from Apple App Store™ or Google Play™.

All apps and data services are subject to change at any time without notice.

### Entune<sup>™</sup> 3.0 App Suite Connect<sup>2</sup>

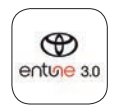

A collection of mobile applications and data services.

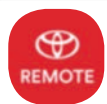

#### **Toyota Remote Connect<sup>2</sup>**

Remote Connect enables you to start/stop engine, lock/ unlock doors and more using a compatible smartphone or smartwatch.

Remote Connect app is compatible with Apple Watch® and smart watches with Wear OS by Google. (Samsung Gear, Fitbit, Garmin are not compatible)

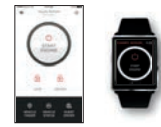

Remote Connect not available on 2018/2019 Sienna, Mirai or 2019 C-HR.

Remote Start/Stop not available with Manual Transmission equipped vehicles.

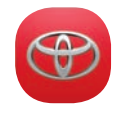

#### Toyota Owners

Take your Toyota ownership to the next level. Service coupons, owner's manuals, service scheduling, roadside assistance and much more.

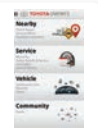

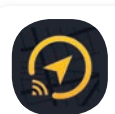

#### Scout® GPS Link Compatible2

Smartphone based mobile app designed to integrate with your vehicles touch-screen display.

Available on vehicles equipped with Entune™ 3.0 Audio and Audio Plus.

Once the Scout GPS Link has been downloaded onto the smartphone and Bluetooth® paired to the vehicle, this app will appear in the multimedia display.

## **Service Connect**

Available on Entune™ 3.0 Audio Plus and Premium Audio only.

Remote & Service Connect not available on 2018/2019 Sienna, Mirai or 2019 C-HR.

After registering and opting into Service Connect, you will be greeted with a notification of the following language "**Would you like to start Toyota Service Connect Activation?**" 1 **STEP** 

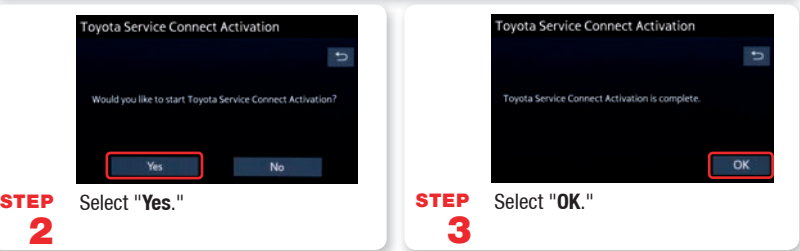

## **Remote Connect**

To enable Entune™ 3.0 Remote Connect, you must authenticate and initialize your services via the multimedia system using an authorization code.1

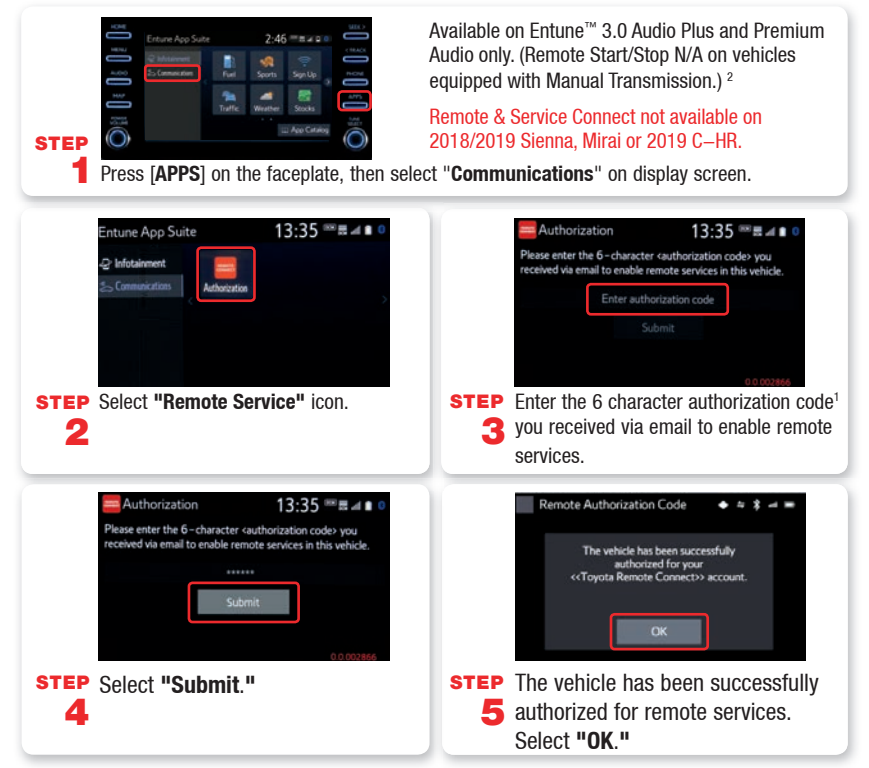

#### Connected services may vary by vehicle. Remote & Service Connect not available on 2018/2019 Sienna, Mirai or 2019 C-HR.

See the Navigation and Multimedia System Owner's Manual for detailed information. You may also visit: **www.Toyota.com/entune** where additional audio/multimedia resources and the **Entune™ 3.0 Quick Reference Guide** are accessible.

- 1 If you opted-in for Entune™ 3.0 Remote Connect you should have received an email with a 6-digit authorization code. If you have not received your authorization code via email, please call **1-800-331-4331** for assistance.
- 2 Entune™ 3.0 services are dependent upon an operative telematics device, cellular connectivity and capability. Use Remote Connect only if aware of circumstances surrounding vehicle and it is legal and safe to do so (e.g., do not remotely start engine if vehicle is in an enclosed space or vehicle is occupied by a child.) GPS satellite signal reception and limited functionality may affect the ability to reach the response center or receive emergency support. The Scout® GPS link app is compatible with select vehicle models equipped with Entune™ 3.0 Audio and Audio Plus. Availability and accuracy of the information provided by Entune™ 3.0 and/or Scout® GPS Link is subject to change at any time without notice. Data charges may apply for use of services accessed through cellular connection. Subscription purchase required after trial. See usage precautions and service limitations in Owner's Manual. See Toyota.com/entune for details.

#### Privacy & Protection

To learn about Entune 3.0's data collection, use, sharing and retention, please go to **www.toyota.com/ privacyvts**.

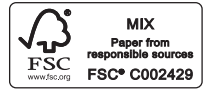

Printed in U.S.A. 10/18\_V3 18-MKG-11997

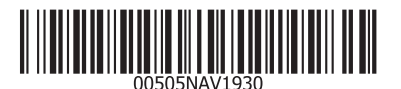